**Programiranje za internet zimski semestar 2013/2014**

**Java kroz primjere (skripta je u fazi izradi)**

Nacrtati kocku. (Zanimljiv teži problem za razmišljanje: Nacrtat kocku čije će dimenzije zavisiti od veličine otvorenog prozora (platna)).

Rješenje:

}

```
/*
 * Nacrtati kocku.
 * (Zanimljiv tezi problem za razmisljanje: 
 * Nacrtat kocku cije ce dimenzije 
 * zavisiti o velicini otvorenog prozora 
(platna)).
 * 
 */
import acm.graphics.*;
import acm. program. *;
public class Vjezba1 extends GraphicsProgram 
{
 public void run()
\overline{\mathcal{X}} //Cekaj na klik waitForClick();
            //definisanje objekta koji ce sadrzavati liniju GLine linija; 
//crtanje linija<br>linija=new GLine(150,20,450,20);
add(l\,i\,ni\,j\,a); linija=new GLine(50,100,350,100); add(linija);
            linija=new GLine(150,20,50,100);
           add(l\,in j\,a);linija=new GLine(450,20,350,100);<br>add(linija);<br>linija=new GLine(150,320,450,320);<br>add(linija);<br>linija=new GLine(50,400,350,400);<br>linija=new GLine(150,320,50,400);
           add(linija);l i ni j a=new GLine(450, 320, 350, 400);<br>add(l i ni j a);
           linija=new GLine(50,100,50,400);
add(linija);<br>linija=new GLine(350,100,350,400);
add(l\,in j\,a);l i ni j a=new GLine(150, 20, 150, 320);<br>add(l i ni j a);
           linija=new GLine(450, 20, 450, 320);
        add(\lim i a);
```
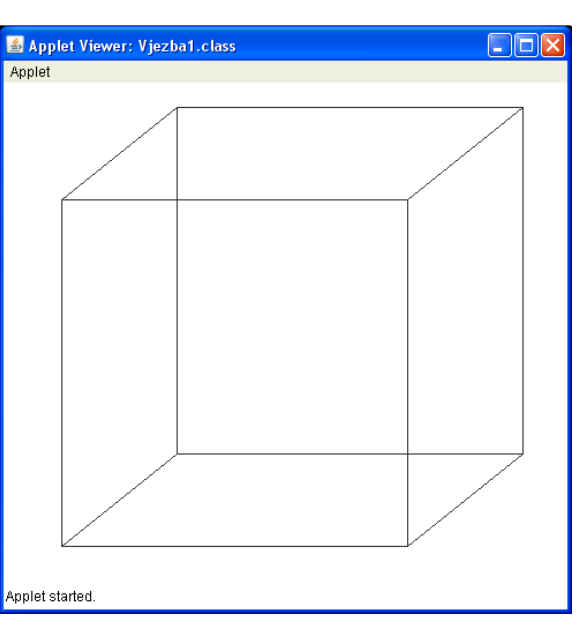

Napisati program koji će čitavo platno, od lijevog gornjeg, do desnog donjeg čoška, prekriti elipsama dimenzija 75 puta 25 piksela.

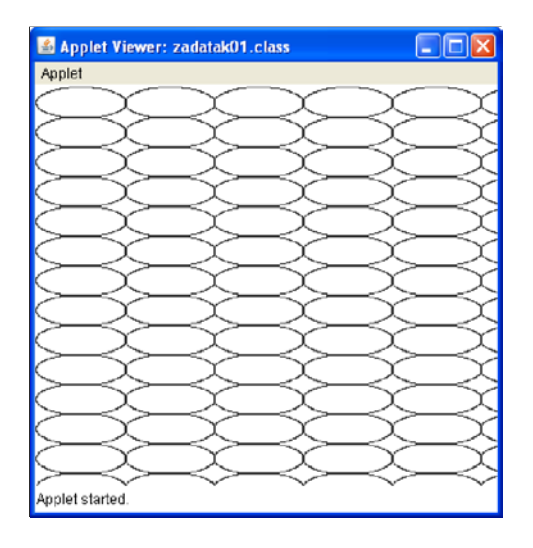

```
/*
 *<br>* Program koji ce citavo platno, od lijevog gornjeg,
 * Program koji ce citavo platno, od lijevog gornjeg, * do desnog donjeg coska, prekriti 
 * elipsama dimenzija 75 puta 25 piksela. 
 * 
 * 
*/
import acm.graphics.*;
import acm. program. *;
public class zadatak01 extends GraphicsProgram
{
      public void run()
      {
             waitForClick();
             int sirina=0;
             int visina=0;
             sirina=getWidth();
             visina=getHeight();
             int pozicijaX=1;
             int pozicijaY=1;
             while(pozicijaY \le visina)
             {
                    while (pozicijaX <sirina)
                    {
                           G0val prav=new G0val (pozicijaX, pozicijaY, 75, 25);
                           add(prav);
                           pozicijaX=pozicijaX+75;
                    }
                    pozicijaY=pozicijaY+25;
                    pozicijaX=1;
             }
      }
}
```
Napisati program koji ce od lijevog gornjeg čoška, dijagonalno prko platna nacrtati kvadrate dimenzija 40 puta 40 piksela. Nacrtani kvadrati trebaju biti obojeni. Program se neće početi izvršavati dok se ne napravi klik mišem.

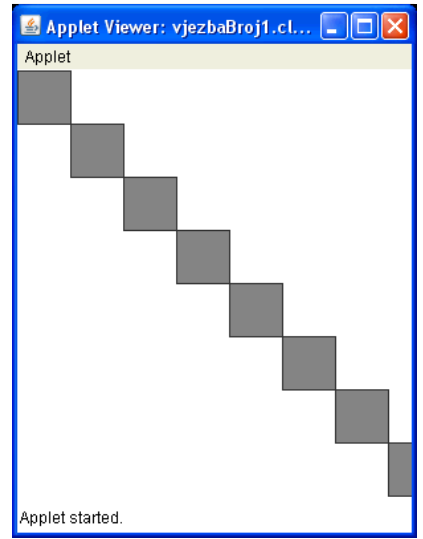

```
Rješenje:
```
/\*

```
* 
 * Program koji ce od lijevog gornjeg coska,
 * dijagonalno prko platna nacrtati kvadrate 
 * dimenzija 40 puta 40 piksela. 
 * Program se nece poceti izvrsavati dok se ne napravi klik misem.
 * 
 */
import java.awt.*;
import acm.graphics.*;
import acm. program. *;
public class vjezbaBroj1 extends GraphicsProgram 
{
         public void run()<br>{<br>//Cekaj na klik<br>waitForClick();
 waitForClick(); //definisi dvije promjenjive cija ce vrijenost biti
//sirina i visina prozora<br>int sirinaProzora=1, visinaProzora=1, i=1;<br>sirinaProzora=getWidth();
            sirinaProzora=getWidth();<br>visinaProzora=getHeight();
             //definisi i dodaj prvi kvadrat
            //dimenzija 40 puta 40 piksela<br>GRect kvadrat;<br>kvadrat=new GRect(0,0,40,40);<br>kvadrat.setFilled(true);
            kvadrat.setFillColor(Color.GRAY);<br>add(kvadrat);<br>//Ispisi kvadrate preko dimenzija prozora<br>while(true)
            {<br>
kvadrat=new GRect(i*40,i*40,40,40);<br>
kvadrat.setFillcolor(Color.GRAY);<br>
add(kvadrat);
                      if(sirinaProzora<i*40)
                     i f(vi sinaProzora < i *40)i=i+1; }
}
```
Program koji će od lijevog gornjeg čoška, dijagonalno prko platna nacrtati kvadrate dimenzija 40 puta 40 piksela. Svaki parni kvadrat treba biti obijen crvenom bojom a svaki neparni žutom bojom. Program se neće početi izvršavati dok se ne napravi klik mišem.

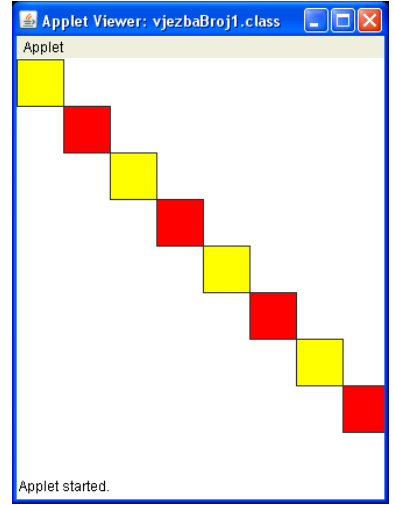

```
/*
  * 
  * Program koji ce od lijevog gornjeg coska,
 * dijagonalno prko platna nacrtati kvadrate
 * dimenzija 40 puta 40 piksela. 
 * Svaki parni kvadrat treba biti obijen crvenom * bojom a svaki neparni žutom bojom. 
 * Program se neće početi izvršavati dok se ne napravi klik mišem.
  * 
  */
import java.awt.*;
import acm.graphics.*;
import acm. program. *;
public class vjezbaBroj1 extends GraphicsProgram 
{
          public void run()<br>{<br>//Cekaj na klik
              waitForClick();
              //definisi dvije promjenjive cija ce vrijenost biti<br>//sirina i visina prozora<br>int sirinaProzora=1, visinaProzora=1, i=1;<br>sirinaProzora=getWidth();
              visinaProzora=getHeight();
             //definisi i dodaj prvi kvadrat<br>//dimenzija 40 puta 40 piksela<br>GRect kvadrat;<br>kvadrat=new GRect(0,0,40,40);<br>kvadrat.setFilled(true);<br>kvadrat.setFillColor(Color.YELLOW);
              add(kvadrat);<br>//Ispisi kvadrate preko dimenzija prozora<br>int oboji=0;<br>while(true) {
                        kvadrat=new GRect(i*40, i*40, 40, 40);<br>kvadrat.setFilled(true);<br>kvadrat.setFillColor(Color.YELLOW);
                        if(oboji%2==0)<br>kvadrat.setFillColor(Color.RED);<br>add(kvadrat);
                        if(sirinaProzora<i*40)<br>break;
                        if(visinaProzora<i*40)<br>break;<br>i=i+1;
                        oboj i =oboj i +1;
          } }
}
```
Napisati program koji će od desnog gornjeg čoška, dijagonalno prko platna nacrtati kvadrate dimenzija 40 puta 40 piksela. Svaki parni kvadrat treba biti obijen crvenom bojom a svaki neparni žutom bojom. Program se neće početi izvršavati dok se ne napravi klik mišem.

```
/*
  * 
  * Program koji ce od desnog gornjeg coska,
  * dijagonalno prko platna nacrtati kvadrate 
  * dimenzija 40 puta 40 piksela. 
                                                                                                         Applet started
  * Svaki parni kvadrat treba biti obijen crvenom 
 * bojom a svaki neparni žutom bojom. 
 * Program se neće početi izvršavati dok se ne napravi klik mišem.
  * 
  */
import java.awt.*;
import acm.graphics.*;
import acm. program. *;
public class vjezbaBroj1 extends GraphicsProgram 
{
           public void run()<br>{<br>//Cekaj na klik
              waitForClick();
              //definisi dvije promjenjive cija ce vrijenost biti<br>//sirina i visina prozora<br>int sirinaProzora=1, visinaProzora=1, i=1;<br>sirinaProzora=getWidth();
              visinaProzora=getHeight();<br>//definisi i dodaj prvi kvadrat<br>//dimenzija 40 puta 40 piksela<br>GRect kvadrat;<br>kvadrat=new GRect(sirinaProzora-40,0,40,40);
kvadrat=new GRect(sirinaProzora-40, 0, 40, 40);<br>kvadrat.setFilled(true);<br>kvadrat.setFillColor(Color.YELLOW);<br>add(kvadrat);<br>//Ispisi kvadrate preko dimenzija prozora<br>int oboji=0;<br>while(true)<br>{<br>kvadrat=new GRect(sirinaProzor
                         kvadrat.setFilled(true);<br>kvadrat.setFillColor(Color.YELLOW);<br>if(oboji%2==0)<br>kvadrat.setFillColor(Color.RED);<br>add(kvadrat);
                         if(sirinaProzora<i*40)<br>break;
                         if(visinaProzora<i*40)<br>break;<br>i=i+1;
              oboj i =oboj i +1;<br>}
           } }
}
```
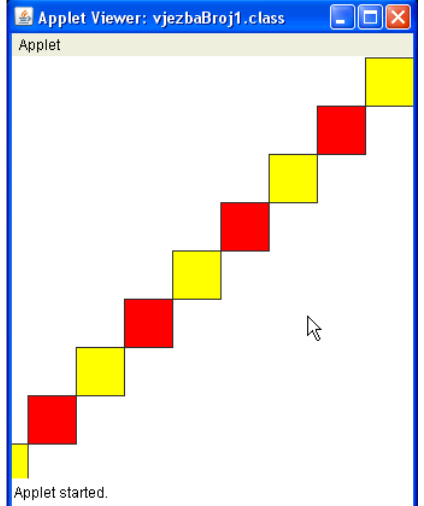

Napisati program koji će čitavo platno, od lijevog gornjeg, do desnog donjeg čoška, prekriti krugovima dimenzija 25 puta 25 piksela. Krugovi na dijagonali trebaju biti obojeni.

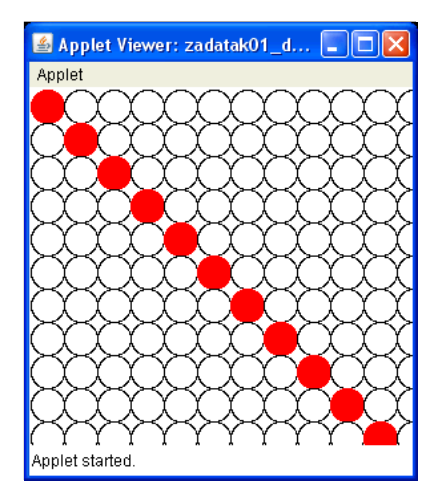

```
/*
 * 
 * Program koji ce citavo platno, od lijevog gornjeg,
 * do desnog donjeg coska, prekriti 
 * krugovima dimenzija 25 puta 25 piksela. Krugovi na 
 * dijagonali trebaju biti obojeni 
 * 
 */
import java.awt.Color;
import acm.graphics.*;
import acm.program.*;
public class zadatak01 extends GraphicsProgram
{
      public void run()
      {
             waitForClick();
             int sirina=0;
             int visina=0;
             sirina=getWidth();
             visina=getHeight();
             int pozicijaX=1;
             int pozicijaY=1;
             while (pozicijaY \leq visina)
             {
                    while (pozicijaX <sirina)
                    {
                          GOval prav=new GOval(pozicijaX,pozicijaY, 25, 25); if(pozicijaX==pozicijaY)
                           {
                                 prav. setColor(Color. RED);
                                 prav. setFilled(true);
                           }
                           add(prav);
                          pozicijaX=pozicijaX+25;
                    pozicijaY=pozicijaY+25;
             \frac{1}{3} \text{ pozi cij aX=1};}
}
```
Nacrtati program koji će čitavo platno prekriti koncentričnim krugovima (svi krugovi imaju isti zajednički centar). Razmak između ivica krugova je 20 piksela. Svaki paran krug je obojen.

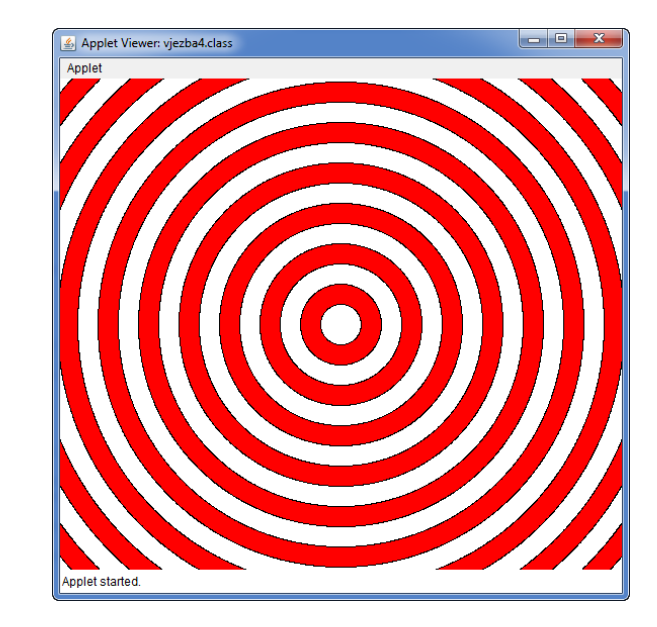

```
/*
 * Nacrtati program koji će čitavo platno prekriti koncentričnim krugovima
 * (svi krugovi imaju isti zajednički centar). 
 * Razmak između ivica krugova je 20 piksela. Svaki paran krug je obojen.
 * 
 * 
 */
import java.awt.Color;
import acm.graphics.*;
import acm.program.*;
public class vjezba4 extends GraphicsProgram 
{
 public void run()
\{waitForClick();
          int sirina=0, visina=0;<br>sirina=getWidth();
          visina=getHeight();<br>int k;
          k=(s\text{ i r i na}/2)/10;<br>G0val krug;<br>for (int i=k; i >=1; i - -)
 for(int i=k; i>=1; i--) { krug=new GOval(sirina/2-20*i,visina/2-20*i,40*i,40*i);
krug.setFilled(true);<br>
if(i%2==1)<br>
krug.setFillColor(Color.WHITE);<br>
else<br>
krug.setFillColor(Color.RED);<br>
add(krug);
         }
}
```
Napisati program koji će animirati crtanje piramide pomoću pravougaonika (čije su dimenzije 20 puta 60 piksela), na način koji je dat na slici desno (baza piramide ima 8 pravougaonika).

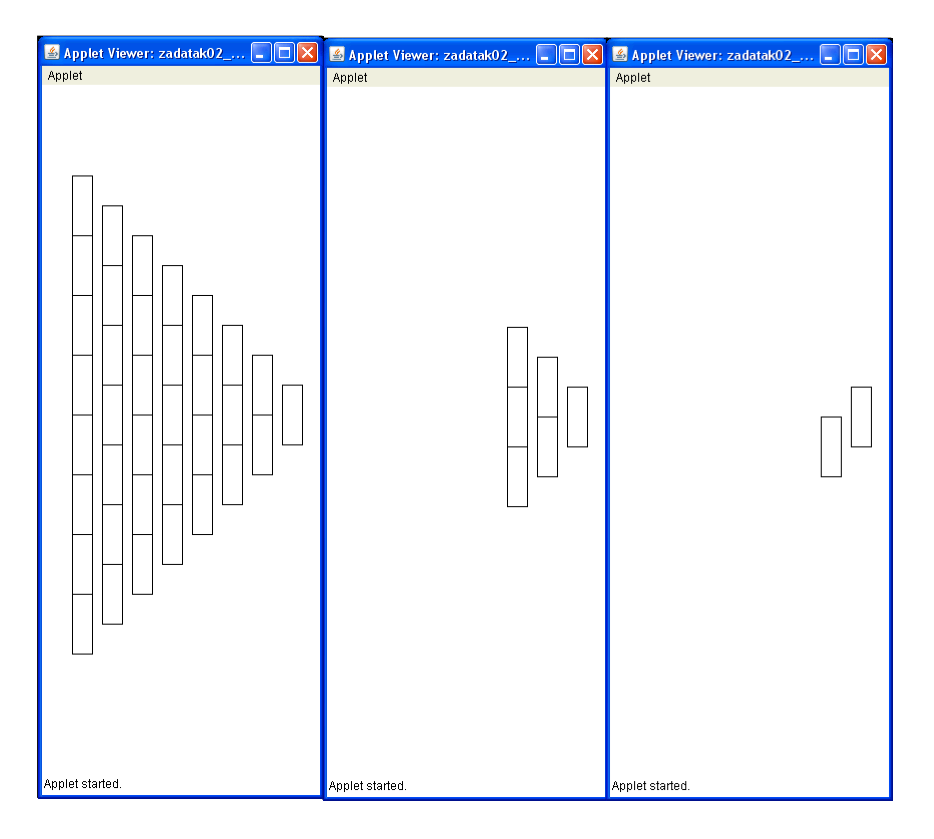

```
/*
 * Program koji ce animirati crtanje piramide
 * Program koji ce animirati crtanje piramide<br>* pomocu pravougaonika (cije su dimenzije 20 puta 60 piksela),
 * na nacin koji je dat na slici (baza piramide ima 
 * 8 pravougaonika). Prvi ispisan pravougaonik je pravougaonik na vrhu piramide.
 * 
 */
import acm.graphics.*;
import acm. program. *;
public class zadatak02 extends GraphicsProgram
{
       public void run()
       {
              GRect pravoug=new GRect(1, 1, 20, 60);
              while(true)
              {
                      for(int j=8; j>0; j-)
                             for(int i = 9 - j; i > 0; i - j)
                             \overline{\mathcal{E}}pravoug=new GRect(j *30, i *60+30*j, 20, 60);
                                    add(pravoug);
                                    pause(40);}
                      pause(340);
                     removeAl l();
              }
       }
}
```
Napraviti animaciju za crtanje kvadratića kao što je prikazano na slici.

#### Rješenje:

```
/*
                                                                        <u> Tanzania de la pro</u>
                                                                                                <u> Tantan Martin Barat da Barat da Barat da Barat da Barat da Barat da Barat da Barat da Barat da Barat da Barat </u>
 * Napraviti animaciju za crtanje kvadrata kao
 * sto je prikazano na slici.
 */
import java.awt.Color;
import acm.graphics.*;
import acm.program.*;
public class Vjezba2 extends GraphicsProgram 
                                                                                                               同同区
{
         public void run() { 
         //Cekaj na klik
            waitForClick();
              //definisi krug
            GRect pravougaonik;
             //postavi beskonacnu petlju
             while(true) { //postavi dvije for petlje za ispisivanje
                     //zeljenog oblika<br>for(int i=1; i<=10; i++)<br>{
                                      pravougaonik=new GRect(50+40*i, 50+40, 40, 40);<br>pravougaonik.setFilled(true);
                                      pravougaonik.setFillColor(Color.YELLOW);
                              add(pravougaonik);<br>pause(100);<br>}
                              for(int i=2; i <=10; i ++)<br>pravougaoni k=new GRect(450, 50+40*i, 40, 40);
                              pravougaonik. setFilled(true);<br>pravougaonik. setFillColor(Color. YELLOW);<br>add(pravougaonik);<br>pause(100);
                                      for(int i=1; i<10; i++)
        \{pravougaonik=new GRect(450-40*i,450,40,40); pravougaonik.setFilled(true);
                              pravougaonik.setFillColor(Color.YELLOW);<br>add(pravougaonik);<br>pause(100);
         } 
                                      for(int i=1; i<10; i++)\{pravougaonik=new GRect(50+40,450-40*i,40,40); pravougaonik. setFilled(true);
                                      pravougaonik.setFillColor(Color.YELLOW);
                              add(pravougaonik);<br>pause(100);<br>}
pause(1000);<br>removeAll();<br>}
}
```
 $\overline{\mathbf{r}}$ 

Napisati program koji će animirati crtanje piramide pomoću pravougaonika (čije su dimenzije 20 puta 60 piksela), na način koji je dat na slici desno (baza piramide ima 8 pravougaonika).

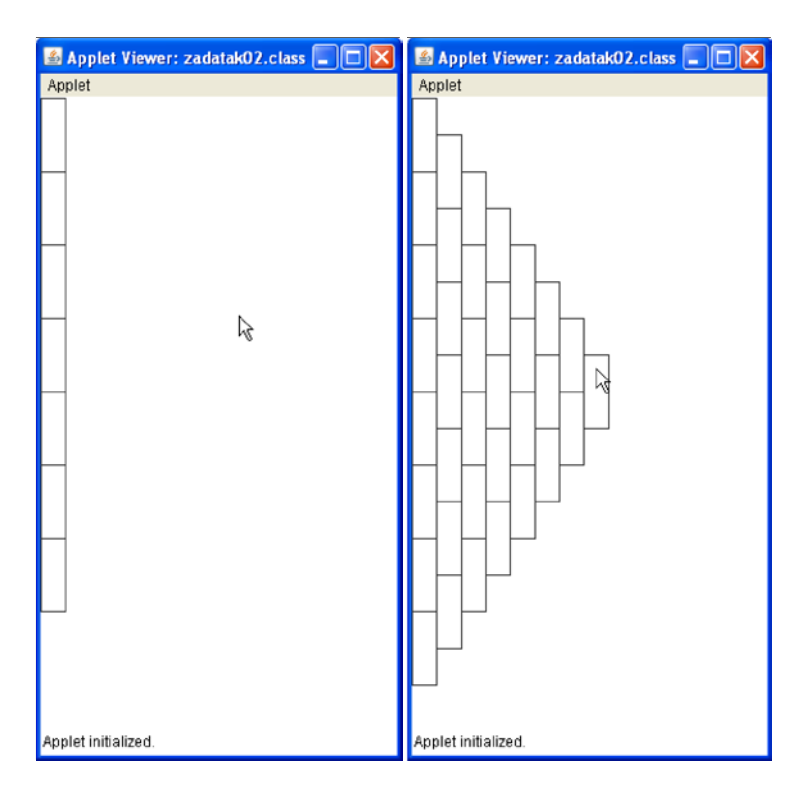

```
/*
 * 
 * Program koji ce animirati crtanje piramide * pomocu pravougaonika (cije su dimenzije 20 puta 60 piksela), 
 * na nacin koji je dat na slici (baza piramide ima 
  8 pravougaoni ka).
 * 
 * 
 */
import acm. graphics. *;
import acm. program. *;
public class zadatak02 extends GraphicsProgram
{
       public void run()
       {
               GRect pravoug=new GRect(1, 1, 20, 60);
               while(true)
               {
                      for(int j=0; j<8; j ++)<br>for(int i=0; i<8-j; i ++)
                              {
                                     pravoug=new GRect(j *20, i *60+30*j, 20, 60);
                                     add(pravoug);
                                     pause(40);
                              }
                       pause(340);
                      removeAl l();
               }
       }
}
```
Napisati program koji ce animirati crtanje pravouglog trougla pomoću krugova (čije su dimenzije 40 puta 40 piksela), na način koji je dat na slici (hipotenuza kao i katete trougla imaju po 10 krugova). Prvi ispisan krug je krug u lijevom gornjem čošku.

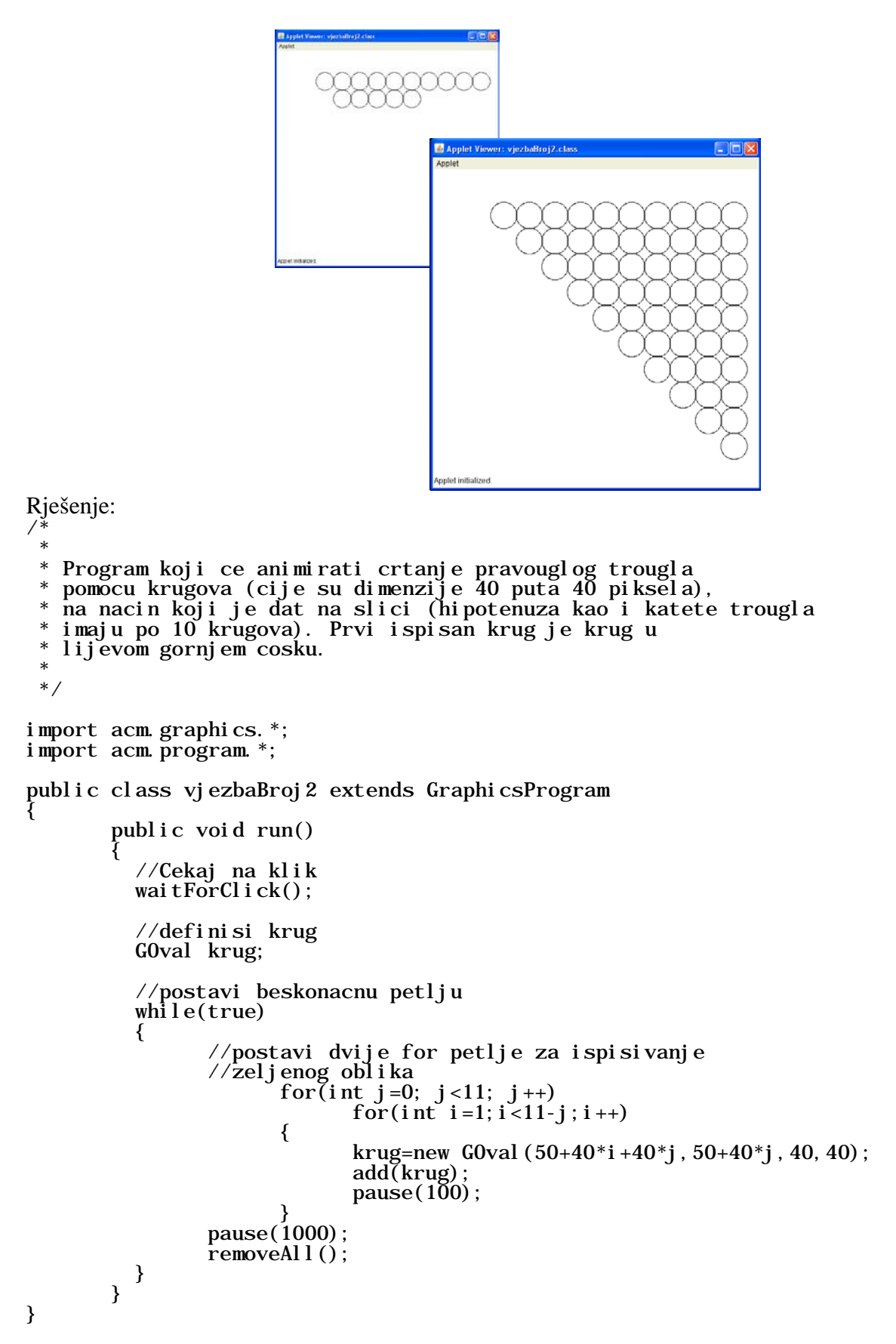

Program koji ce animirati crtanje pravouglog trougla pomoću krugova (cije su dimenzije 40 puta 40 piksela), na način koji je dat na slici (hipotenuza kao i katete trougla imaju po 10 krugova). Prvi ispisan krug je krug u lijevom gornjem čošku. Krugovi u prvom, trećem, petom, sedmom i devetom redu trebaju biti obojeni. Applet Viewer: vjezbaBroj2.class  $\Box$ olx

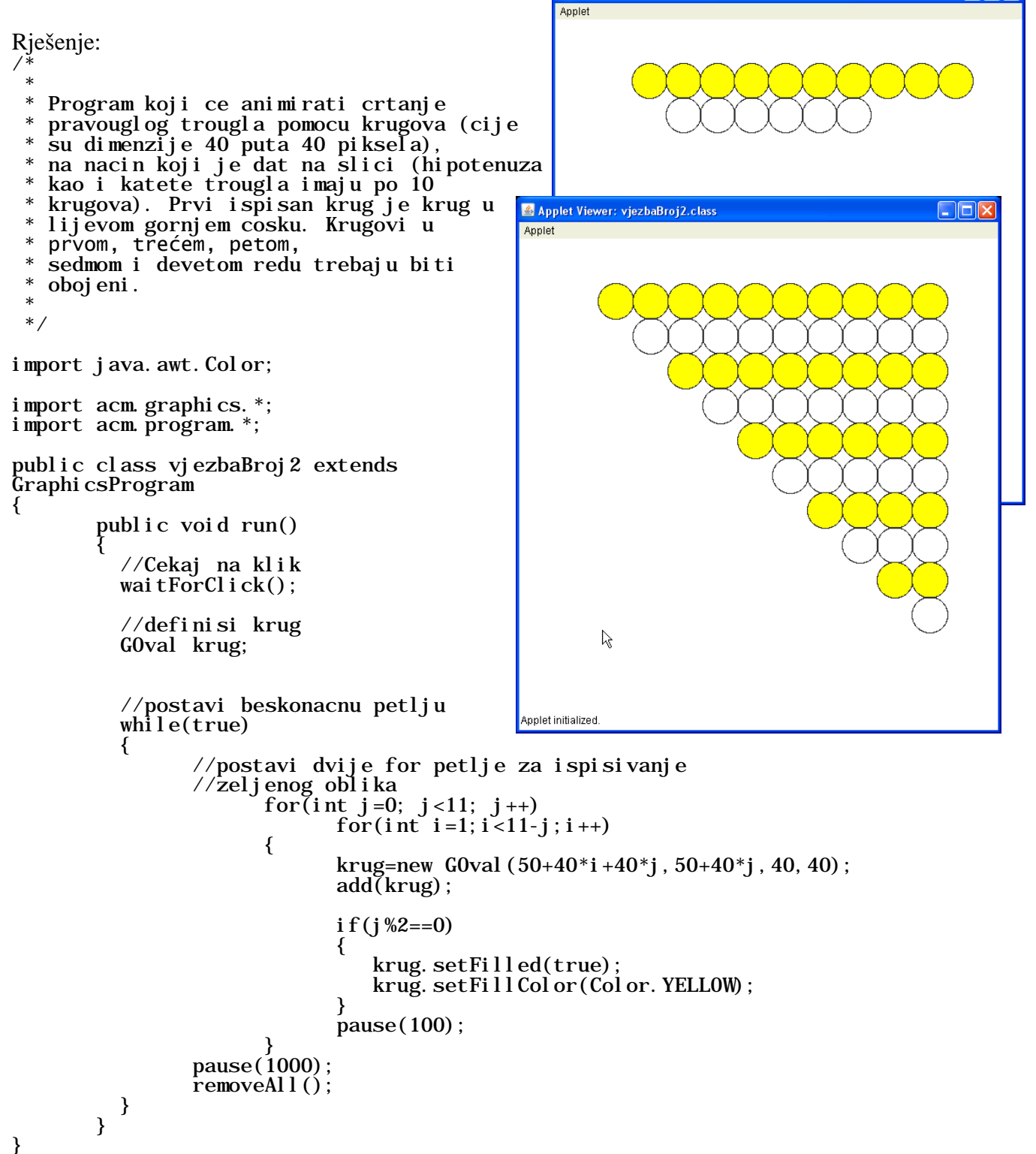

Program koji će animirati crtanje prikazanog znaka pomoću krugova (dimenzije krugova su 40 puta 40 piksela), na način koji je dat na slici. Prvi ispisan krug je krug u lijevom gornjem čosku. Svi krugovi su obojeni žutom bojom.

```
Applet Viewer: vjezbaBroj2.class
                                                                                                                                       \Boxo\timesimport java.awt.Color;
                                                                                         Applet
import acm.graphics.*;
import acm. program. *;
public class vjezbaBroj2 extends GraphicsProgram
{
             public void run()
               { //Cekaj na klik waitForClick();
                //definisi krug
                GOval krug;
                //postavi beskonacnu petlju
               while(true) { //postavi dvije for petlje za 
ispisivanje
                         //zeljenog oblika<br>for(int i=1; i<5; i++)<br>{<br>krug=new
G0val (50+40^*i, 50+40, 40, 40);
                                             krug. setFilled(true);
                                                                                         pplet initialized
krug. setFillColor(Color. YELLOW);<br>add(krug)
                                   _{3} pause(100);
                                             for(int i=1; i<9; i++)
                                   {<br>
krug=new G0val(50+40*5,50+40*i,40,40);<br>
krug.setFilled(true);<br>
krug.setFillColor(Color.YELLOW);<br>
add(krug);<br>
pause(100);<br>
for(int i=1;i<6;i++)<br>
{<br>
krug=new G0val(50+40*4+i*40,50+40*9,40,40);<br>
krug.setFilled(true);
                                             krug. setFillColor(Color. YELLOW);<br>add(krug):
                                   \text{pause}(100);\int for(int i=1; i<9; i++)
                                             krug=new G0val (50+40*4+5*40-i*40, 50+40*9-i*40, 40, 40);<br>krug. setFilled(true);<br>krug. setFillColor(Color. YELLOW);
                                             add(krug)pause(100):
                         pause(1000);
              \left\{\n \begin{array}{c}\n \text{removeAll } ()\n \end{array}\n \right\} }
}
```
Napisati program koji će crtati krugove različitih i veličina na platno, svaki put na slučajno odabrano mjesto na platnu sve dok se ne napravi klik miša. Na klik miša izbrisati sve nacrtane krugove i početi crtanje iznova.

```
/*
 * Napisati program koji će crtati krugove različitih
 * boja i veličina na platno, svaki put na slučajno odabrano mjesto
 * na platnu sve dok se ne napravi klik miša. Na klik miša
 * izbrisati sve nacrtane krugove i početi crtanje iznova.
 * 
 */
import java.awt.Color;
import java.awt.event.MouseEvent;
import acm.graphics.*;
import acm.program.*;
import acm.util.RandomGenerator;
public class Vjezba_2 extends GraphicsProgram 
{
        public void init()
        {
                 addMouseListeners();
        }
        public void mouseClicked(MouseEvent e)
         {
                 removeAll();
        }
         public void run() {
           waitForClick();<br>int sirina=0, visina=0;<br>sirina=getWidth();
           visina=getHeight();<br>
int x=gen.nextInt(3,(sirina+visina)/2);<br>
int y=gen.nextInt(3,(sirina+visina)/8);<br>
int r=gen.nextInt(3,(sirina+visina)/8);<br>
Color boja=gen.nextColor();<br>
GOval krug=new GOval(x,y,r,r);<br>
while(true)
           {<br> x=gen.nextInt(3,(sirina+visina)/2);<br> y=gen.nextInt(3,(sirina+visina)/2);
                    \text{r}=gen.nextInt(3, (si rina+vi sina)/8);
                    boj a=gen. nextCol or();<br>krug=new G0val (x, y, r, r);
                    krug.setFilled(true);
                    krug. setFillColor(boja);<br>add(krug):
           _{\{} \} pause(500);
 } 
         } 
         private RandomGenerator gen=RandomGenerator.getInstance();
}
```
Napisati program koji će na klik miša (pritisne i pusti dugme misa sa kratkim vremenom između) na platno učitati sliku pod imenom sapa.png. Učitana slika treba da bude dimenzija 100 puta 100 piksela. Slika treba da sadrzi crtež životinjske šape (skicu šape nacrtati npr. u Photoshopu). Poslije izvršenog klika centar slike treba da bude na poziciji klika, a ne na čošku slike. Omogučiti i to da se učitana slika moze pomjerati.

#### Rješenje:

```
/*
 * Program koji ce na klik misa (pritisne i * pusti dugme misa sa kratkim vremenom izmedu)
 * na platno ucitati sliku pod imenom sapa.png.
                                                              Applet started
 * Ucitana slika treba da bude dimenzija 100 puta
 * 100 piksela. Slika treba da sadrzi crtez zivotinjske 
 * sape (skicu sape nacrtati npr. u Photoshopu). Poslije 
 * izvrsenog klika centar slike treba da bude na
 * poziciji klika, a ne na cosku slike. Omoguciti i to
 * da se ucitana slika moze pomjerati.
 */
import acm.graphics.*;
import acm. program. *;
import java. awt. event. *;
public class zadatak03 extends GraphicsProgram
{
      public void init()
      {
             addMouseListeners();
      }
      public void mouseClicked(MouseEvent e)
       {
             GImage sapa=new GImage("sapa.png");
             add(sapa, e.getX() - 50, e.getY() - 50);
      }
      public void mousePressed(MouseEvent e)
       {
             tackaKlika=new GPoint(e.getPoint());
             objekatZaPomjeranje=getElementAt(tackaKlika);
      }
       public void mouseDragged(MouseEvent e)
       {
             if(objekatZaPomjeranje!=null)
             \left\{ \right.objekatZaPomjeranje.move(e.getX()-tackaKlika.getX(), e.getY()-<br>tackaKlika = new GPoint(e.getPoint());
             }
      }
      private GPoint tackaKlika;
      private GObject objekatZaPomjeranje;
```
Applet Viewer: zadatak03.class

Applet

**Fini** 

 $\mathbb{R}$ 

}

Napisati program koji će na svaki paran klik miša na platno učitati sliku pod imenom slika1.png, a na svaki neparan klik miša na platno učitati neku drugu sliku pod imenom slika2.png. Učitana slika treba da bude dimenzija 100 puta 100 piksela. Slike nacrtati npr. u Photoshopu. Poslije izvršenog klika centar slike treba da bude na poziciji klika, a ne na cosku slike (tj. kursor miša nakon izvršenog klika treba da se nalazi na sredini slike). Omogučiti i to da se učitana slika može pomjerati.

```
/*
 * Program koji ce na svaki paran klik misa 
   na platno ucitati sliku pod imenom slika1.png,
   a na svaki neparan klik misa na platno ucitati neku
 * drugu sliku pod imenom slika2.png.
 * Ucitana slika treba da bude dimenzija 100 puta
  * 100 piksela. Slike nacrtati npr. u Photoshopu. 
 * Poslije izvrsenog klika centar slike treba da bude na 
   poziciji klika, a ne na cosku slike (kursor misa nakon izvrsenog<br>klika treba da se nalazi na sredini slike). Omoguciti i to
 * da se ucitana slika moze pomjerati.
 */
                                                            Applet Viewer: vjezbaBroj3.class
                                                                                         \Boxolx
                                                            Applet
import acm.graphics.*;
import acm. program. *
import java. awt. event. *;
public class vjezbaBroj3 extends GraphicsProgram
{
      public void init()
       {
             addMouseListeners();
      }
      public void mouseClicked(MouseEvent e)
       {
             i = i + 1;GImage slika;
             i f(i%2==0)
             {
                                                            Applet started
                    slika=new GImage("slika1.png");
                    add(slika, e. getX() - 50, e. getY() - 50);
              }
              if(i%2==1)
             {
                    slika=new GImage("slika2.png");
                    add(slika, e. getX() - 50, e. getY() - 50);
             }
      }
       public void mousePressed(MouseEvent e)
       {
             tackaKlika=new GPoint(e.getPoint());
             objekatZaPomjeranje=getElementAt(tackaKlika);
      }
      public void mouseDragged(MouseEvent e)
       {
             if(objekatZaPomjeranje!=null)
             \{objekatZaPomjeranje.move(e.getX()-tackaKlika.getX(), e.getY()-<br>tackaKlika = new GPoint(e.getPoint());
             }
       }
      int i=0;
       private GPoint tackaKlika;
       private GObject objekatZaPomjeranje;
```
Napraviti animaciju za crtanje krugova u kružnom obliku. Uputa: Iskoristiti znanje polarnih koordinata. Prisjetimo se: Polarne koordinate imaju oblik

 $x = r \cos(f_i)$ 

 $y = r \sin(fi)$ 

gdje je fi ugao izmedju nula i 2pi, Math.cos(3.1416) kao rezultat daje kosinus broja pi, Math.sin(3.1416) kao rezultat daje kosinus broja pi, (na prikazanoj slici je nacrtano 50 krugova poluprecnika 80 piksela).

```
Rješenje:
```
}

```
/*
 * Napraviti animaciju za crtanje krugova
 * u kruznom obliku. 
 * Uputa: Iskoristiti znanje polarnih koordinata.
 * Prisjetimo se: Polarne koordinate imaju oblik
 * x=r \cos(f_i)<br>* r = \sin(f_i)y=r \sin(fi)* fi je ugao izmedju nula i 2pi
 * Math.cos(3.1416) kao rezultat daje kosinus broja pi
 * Math.sin(3.1416) kao rezultat daje kosinus broja pi
 * (na prikazanoj slici je nacrtano 50 krugova poluprecnika * 80 piksela).
 */
import acm.graphics.*;
import acm. program. *;
public class Vjezba3 extends GraphicsProgram 
{
        public void run()<br>{<br>//Cekaj na klik
            waitForClick();<br>//definisi krug
                  GOval krug; 
           int sirinaProzora=1, visinaProzora=1, i=1;
          sirinaProzora=getWidth();<br>visinaProzora=getHeight();<br>int centarX=1, centarY=1;
          centarX=sirinaProzora/2;<br>centarY=visinaProzora/2;
          for (i=1; i < 50; i++) { 
krug=new G0val (centarX+80*Math.cos((3.1416/25)*i), centarY+80*Math.sin((3.1416/25)*i), 40, 40);<br>add(krug); pause(100); }<br>}
```
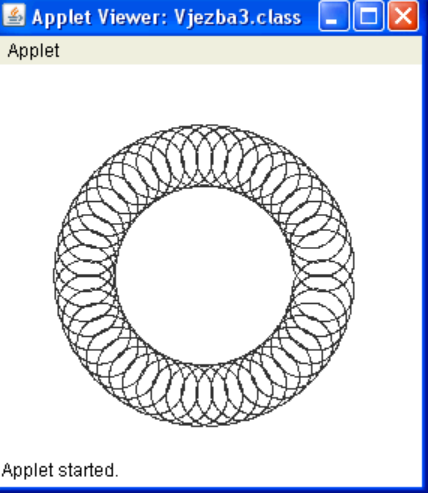

Čitavo platno isputniti krugovima prečnika 50 piksela kao na slici. Uputa: Iskoristiti znanje polarnih koordinata. Prisjetimo se: Polarne koordinate imaju oblik

- $x=$ ro cos(fi)
- $y=ro \sin(f_i)$

gdje je fi ugao između nula i 2pi. Math.cos(3.1416) kao rezultat daje kosinus broja pi, Math.sin(3.1416) kao rezultat daje sinus broja pi.

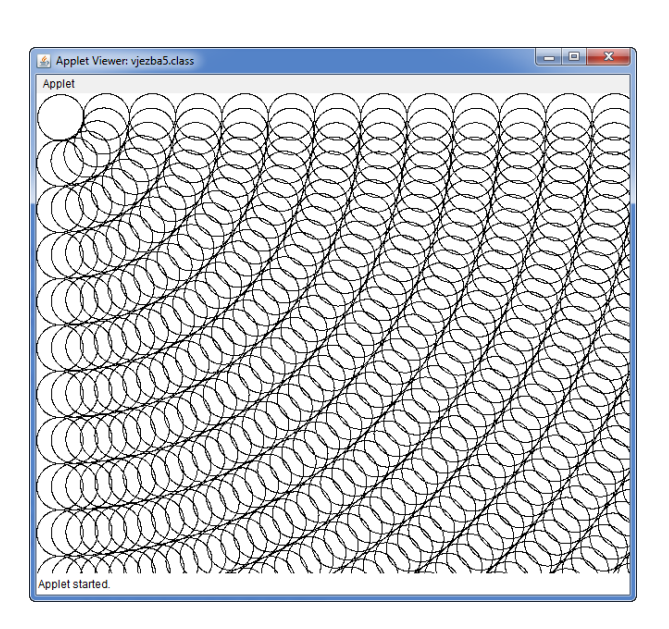

```
/*
 * 
 * Čitavo platno isputniti krugovima prečnika 50 piksela kao na slici.
 * Uputa: Iskoristiti znanje polarnih koordinata. Prisjetimo se: Polarne 
koordinate imaju oblik
 * x=r cos(fi)
 * y=r sin(fi)
 * gdje je fi ugao između nula i 2pi.
 * Math.cos(3.1416) kao rezultat daje kosinus broja pi, 
 * Math.sin(3.1416) kao rezultat daje sinus broja pi.
 * 
 */
import java.awt.Color;
import java. awt. event. MouseEvent;
import acm.graphics.*;
import acm.program.*;
import acm.util.RandomGenerator;
public class vjezba5 extends GraphicsProgram 
{
     public void run()<br>{<br>waitForClick();
        int sirina=0, visina=0;<br>sirina=getWidth();<br>visina=getHeight();<br>GOval krug;<br>double x=1, y=1;<br>krug=new GOval(1,1,50,50);
        add(krug);for(int j=1; j <= ((si ri na+vi si na)) /50; j ++)
                   for(int i=0; i <=5*j; i++)<br>{<br>x=50*j*Math.cos((3.1416/(10*j))*(i));<br>y=50*j*Math.sin((3.1416/(10*j))*(i));<br>krug=new GOval(x,y,50,50);<br>add(krug);
 } }
}
```